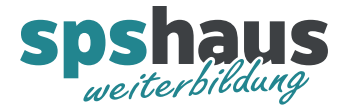

# **Bausteinbeschreibung**

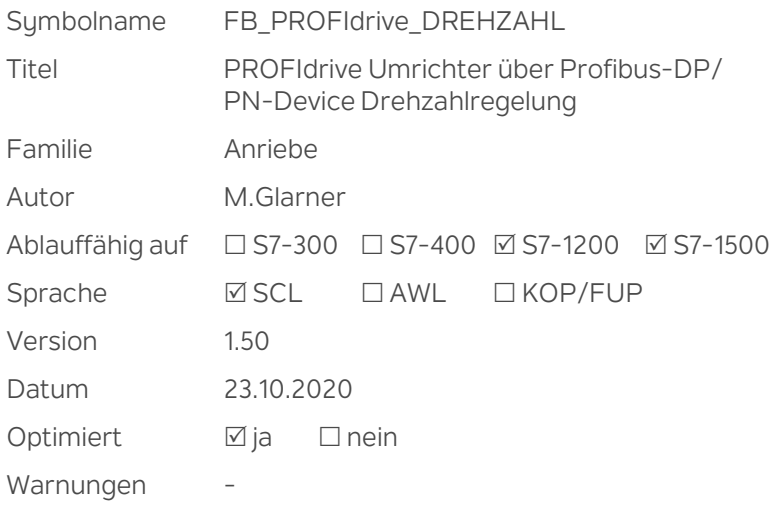

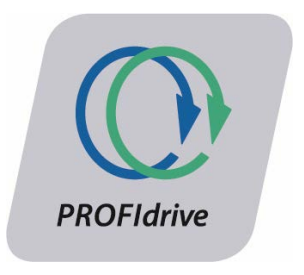

## **Kurzbeschreibung**

Der Baustein realisiert die Ansteuerung eines beliebigen Frequenzumrichters welcher das Standard PROFIdrive-Steuerungsprofil mit Telegramm Nr. 1 unterstützt.

getestete Umrichter:

- Siemens Sinamics G120 mit CU240E-2 PN-F
- Danfoss VLT® AutomationDrive FC 301/302

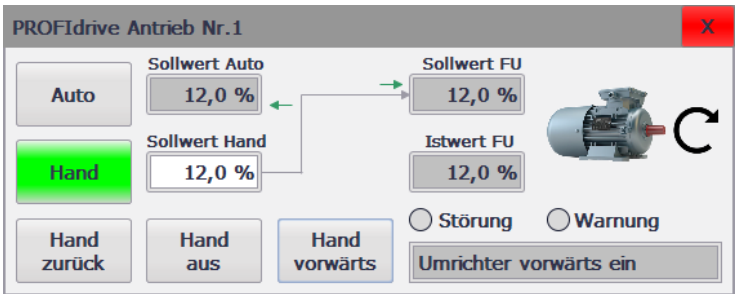

Bei Bedarf kann der Bildbaustein "BB\_PROFIdrive\_DREHZAHL" für das HMI verwendet werden. Das Aussen kann über Parameter beeinflusst werden. (siehe unten) Sie können den Bildbaustein auch individuell auf Ihre Bedürfnisse anpassen.

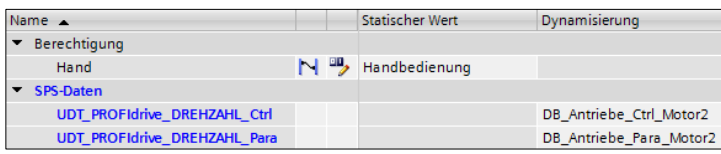

Schnittstelle des Bildbausteins

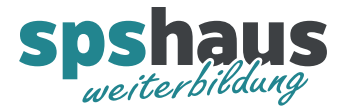

## **Eingangsparameter**

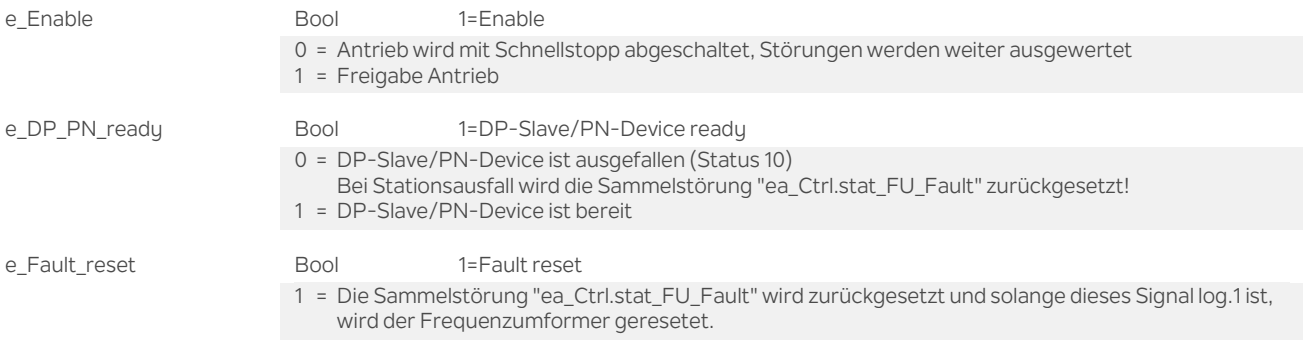

## **Ausgangsparameter**

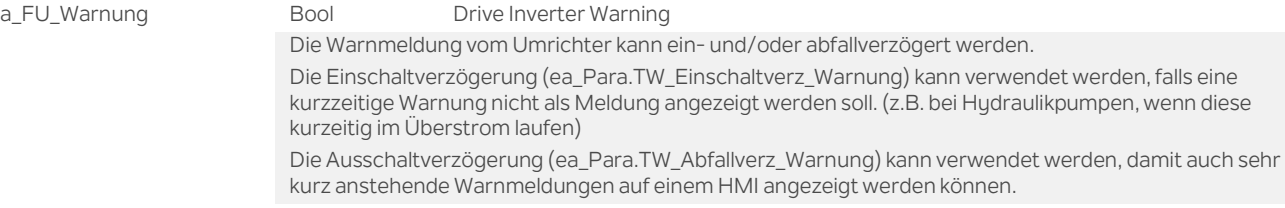

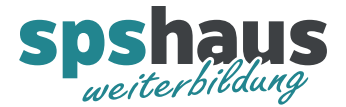

#### **Durchgangsparameter**

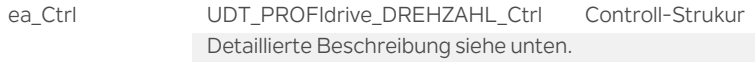

ea\_Para UDT\_PROFIdrive\_DREHZAHL\_Para Parameter-Struktur Detaillierte Beschreibung siehe unten.

ea\_PAE\_von\_FU UDT\_PROFIdrive\_DREHZAHL\_PAE Eingangsdaten vom Umrichter Mit diesem Datentyp werden die Eingangsvariablen für das Lesen vom Umrichter in einer PLC-Variablen Liste definiert.

ELAL\_PROFIDrive\_FU\_Motor2 "UDT\_PROFIDrive\_DREHZAHL\_PAE" %E110.0 Allgemein: Eingangsdaten vom PROFIdrive-Umrichter Motor 2(27M2)

Diese Variable muss an diesem Parameter übergeben werden.

Aufbau der Struktur

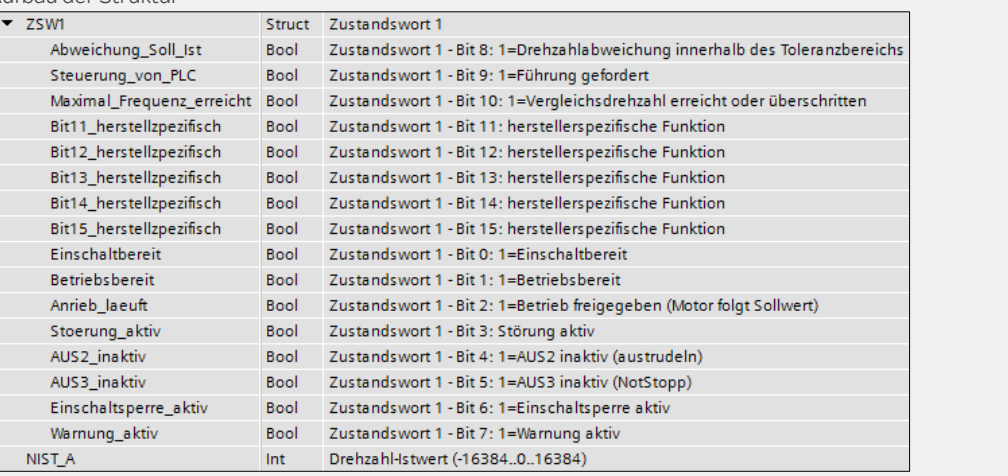

ea\_PAA\_an\_FU UDT\_PROFIdrive\_DREHZAHL\_PAA Ausgangsdaten an Umrichter

Mit diesem Datentyp werden die Ausgangsvariablen für das Schreiben zum Umrichter in einer PLC-Variablen Liste definiert.

4 > A\_AL\_PROFIDrive\_FU\_Motor2 "UDT\_PROFIDrive\_DREHZAHL\_PAA" %A110.0 Allgemein: Ausgangsdaten vom PROFidrive-Umrichter Motor 2(27M2) Diese Variable muss an diesem Parameter übergeben werden.

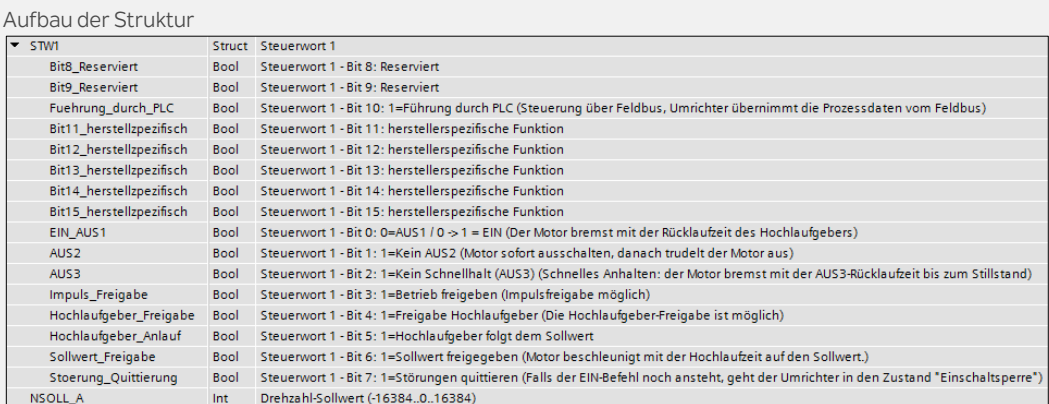

ea\_FU\_Fault Bool Bool Drive Inverter Fault

Eine detaillierte Störung wird im Ausgangsparameter "ea\_Ctrl.Status\_Nr" ausgegeben

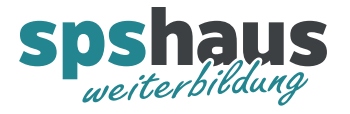

# **UDT\_PROFIdrive\_DREHZAHL\_Ctrl**

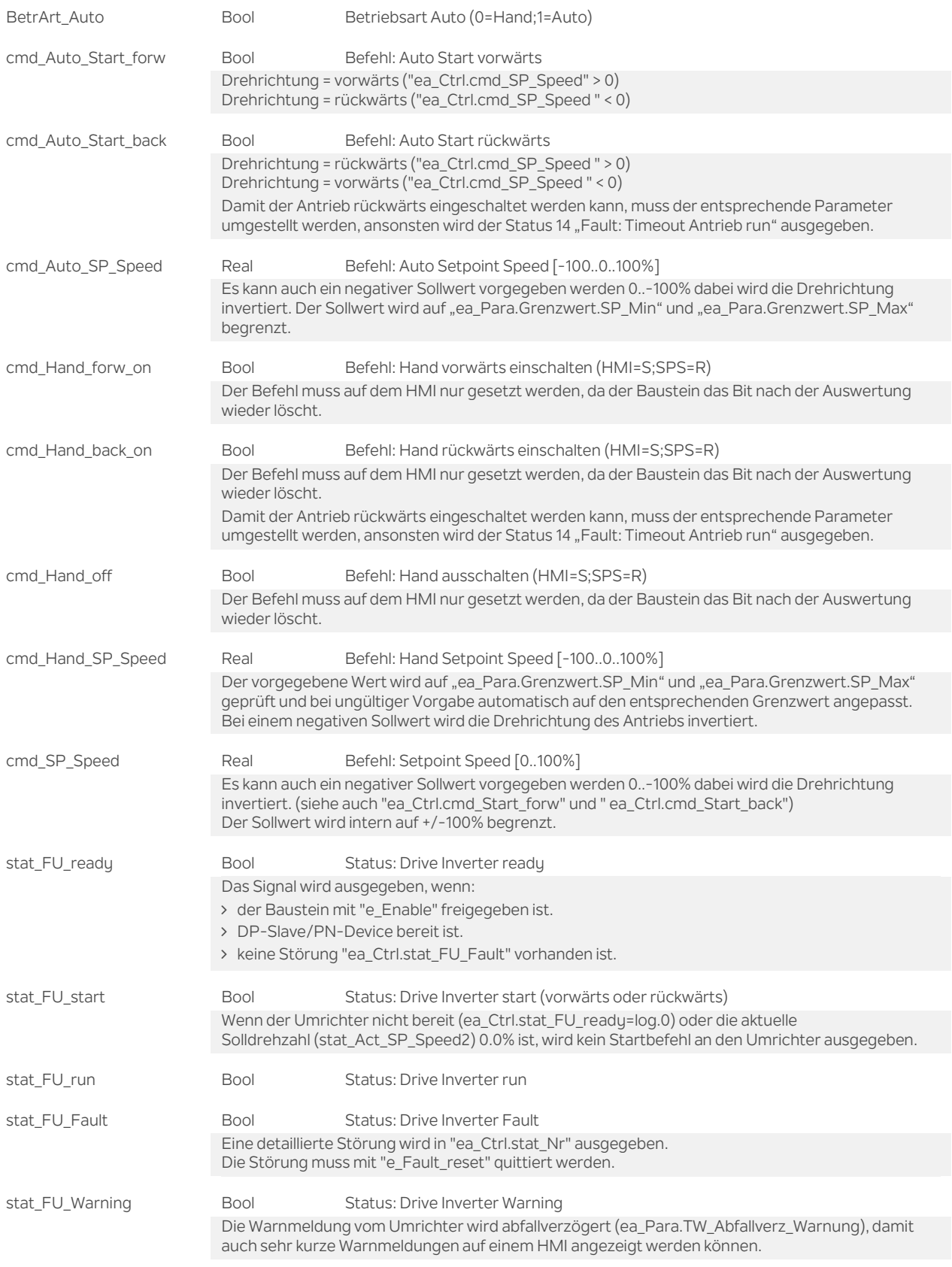

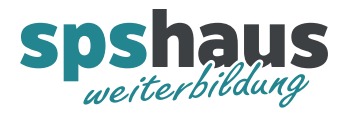

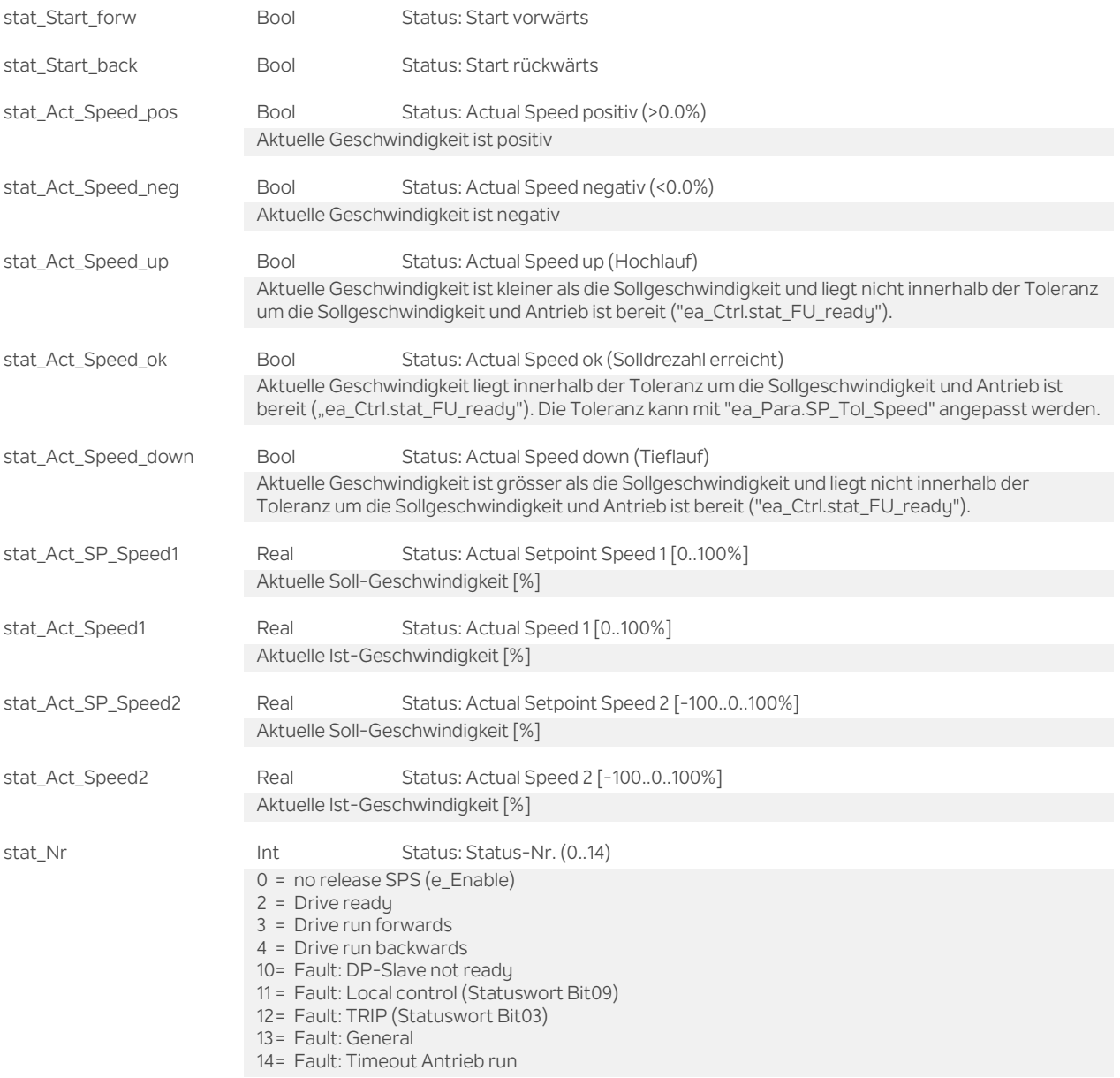

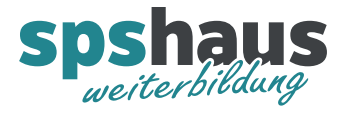

# **UDT\_PROFIdrive\_DREHZAHL\_Para**

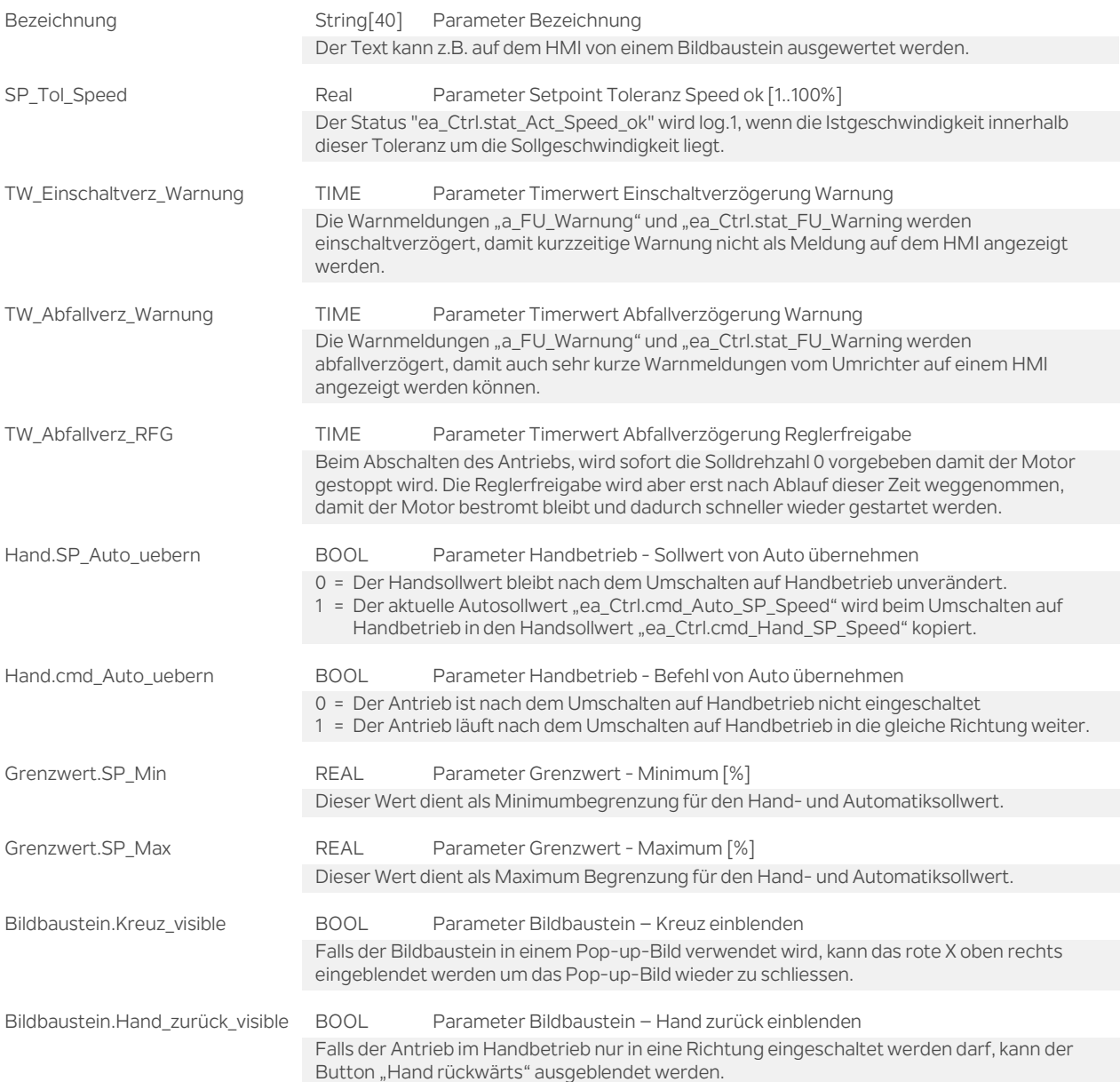

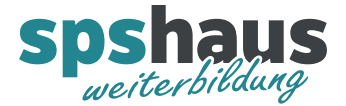

## **Funktion**

## **Siemens Sinamics G120 mit CU240E-2 PN-F**

Der Umrichter kann mit der Software "Startdrive" konfiguriert werden.

### Wichtige Parameter

p1820: Ausgangsphasenfolge umkehren (Drehrichtung des Motors umkehren) p1110[0]: Richtung negativ sperren (z.B. bei Hydraulikpumpen)

## **Frequenzumformer VLT® AutomationDrive FC 301/302**

#### VLT® Feldbus-Optionen

Die folgenden zwei Karten können eingesetzt werden:

- VLT® PROFINET MCA 120 (130B1135)
- VLT<sup>®</sup> PROFIBUS DP MCA 101 (130B1200)

## Umrichter initialisieren

1. Parameter 14-22 auf [2] Initialisierung einstellen.

2. Netz Aus und wieder einschalten.

In der Werkseinstellung kann der Umrichter über den Bus in Richtung vorwärts angesteuert werden ohne dass ein Parameter angepasst werden muss.

Wichtige Parameter 0-01: Sprache [1] Deutsch (Displaysprache) 1-06: Clockwise Direktion [0] Normal (Drehrichtung des Motors umkehren)

Rampe 1 3-41: Rampenzeit Auf1  $\rightarrow$  03.00s (Werkseinstellung)  $3-42$ : Rampenzeit Ab1  $\rightarrow$  03.00s (Werkseinstellung) aktiv wenn "e\_Ctrl.cmd\_Enable\_Integrator2" = log.0

Rampe 2

3-51: Rampenzeit Auf2  $\rightarrow$  03.00s (Werkseinstellung) 3-52: Rampenzeit Ab2  $\rightarrow$  03.00s (Werkseinstellung) aktiv wenn "e\_Ctrl.cmd\_Enable\_Integrator2" = log.1

Rampe-Schnellstopp 3-81: Rampenzeit Schnellstopp  $\rightarrow$  1.00s (Werkseinstellung) Aktiv wenn "e\_Enable" = log.0

Beide Drehrichtungen 4-10: Motor Drehrichtung  $\rightarrow$  [0] Nur Rechts (Werkseinstellung) Wenn der Antrieb in beide Richtungen eingeschaltet werden soll, muss dieser Parameter auf "[2] Beide Richtungen" konfiguriert werden.

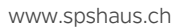

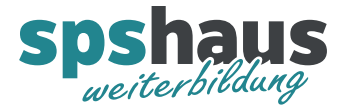

## ACHTUNG!

8-04: Steuerwort Timeout-Funktion  $\rightarrow$  [0] Aus (Werkseinstellung) Sollte auf [2] Stopp umgeschaltet werden, damit der Antrieb bei einem Busfehler abschaltet.

## ACHTUNG!

8-10: Steuerwortprofil  $\rightarrow$  [1] Profidrive-Profil Muss geändert werden, da dieser Baustein mit dem Profidrive-Profil arbeitet. Brücke Klemme 12-27 8-50: Motorfreilauf  $\rightarrow$  [3] Bus oder Klemme (Werkseinstellung) Wenn der Parameter auf [1] Bus umgestellt wird, ist die Brücke nicht mehr notwendig.

#### **Versionshistorie**

**1.50** 23.10.2020 M.Glarner

 Fehlerkorrektur Funktion Abfallverzögerung Reglerfreigabe «ea\_Para.TW\_Abfallverz\_RFG». Nach einem Nothalt durch «e\_Enabel» = log.0, konnte der Antrieb erst wieder nach Ablauf der Zeit eingeschaltet werden.

**1.40** 19.10.2020 M.Glarner

Neuer Parameter «ea\_Para.TW\_Einschaltverz\_Warnung»

**1.30** 10.11.2018 M.Glarner

> Neuer Parameter «ea\_Para.TW\_Abfallverz\_RFG»

### **1.20** 04.08.2018 M.Glarner

 Sammelstörung vom Umrichter um 500ms verzögern, damit keine Störung gesetzt wird, wenn Safety STO am Umrichter aktiv ist.

#### **1.10** 15.01.2018 M.Glarner

Bausteineigenschaften optimieren

## **1.00** 06.10.2017 M.Glarner

> Erstellungsversion